Would You Kindly Turn on Do Not Disturb And Turn Off Your Ringer?

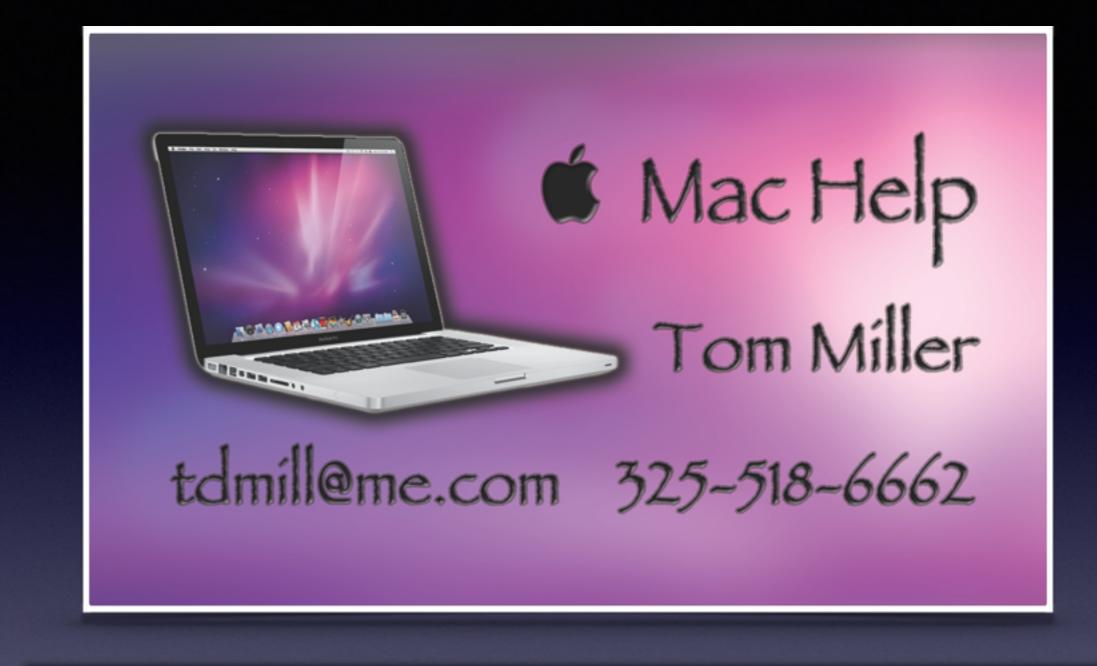

Text me or email me! More than happy to help!

# My Slides Are On My Website

# tommillermachelp.com

# Web Site

#### tommillermachelp.com

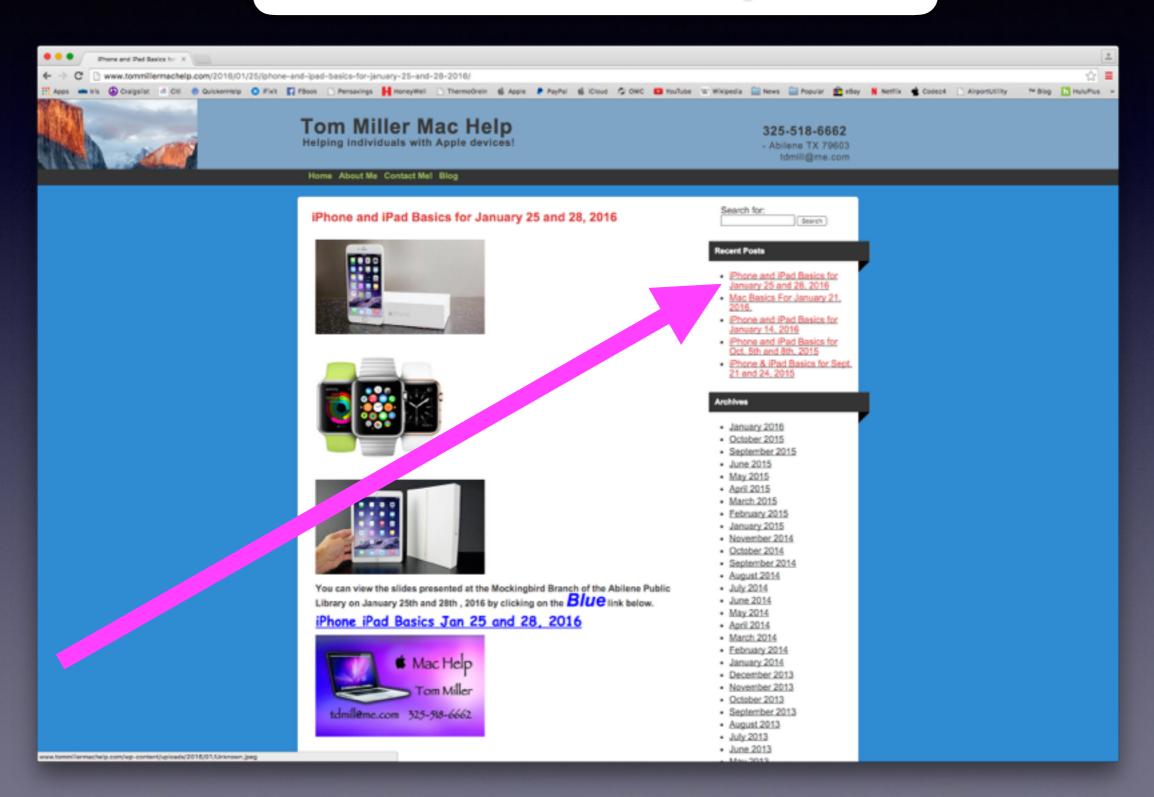

#### This Is The Best Device of Its Kind!

Don't leave here frustrated. You will get it.

> Don't forget about the "Tips" App.

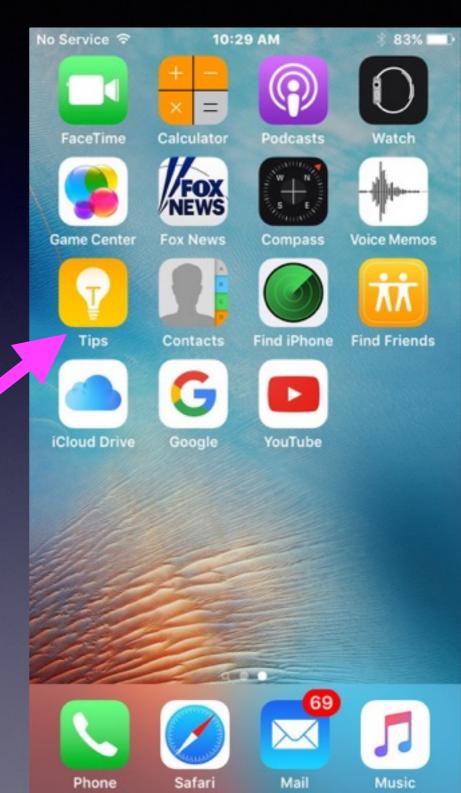

# Will An iPad Substitute For a Computer?

How much storage do you need? Are you into photos or graphics? Do you need access to an optical drive? Can't connect to multiple monitors. Can't use a mouse. Can't play DvDs or Blu-Ray Discs. Can't be upgraded.

# Making A Photo Better With One Click!

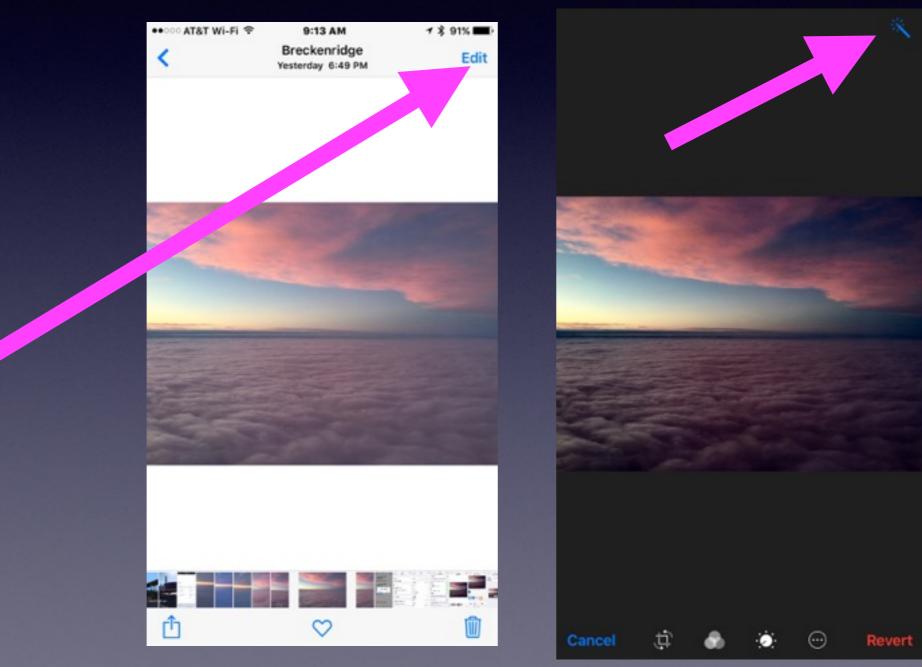

#### **Can I Print From An iPhone or iPad?**

### You will be printing "Wirelessly."

HP Ink is the most expensive ink! Look at Brother, Canon, and Epson printers. You must purchase an "AirPrint" Printer.

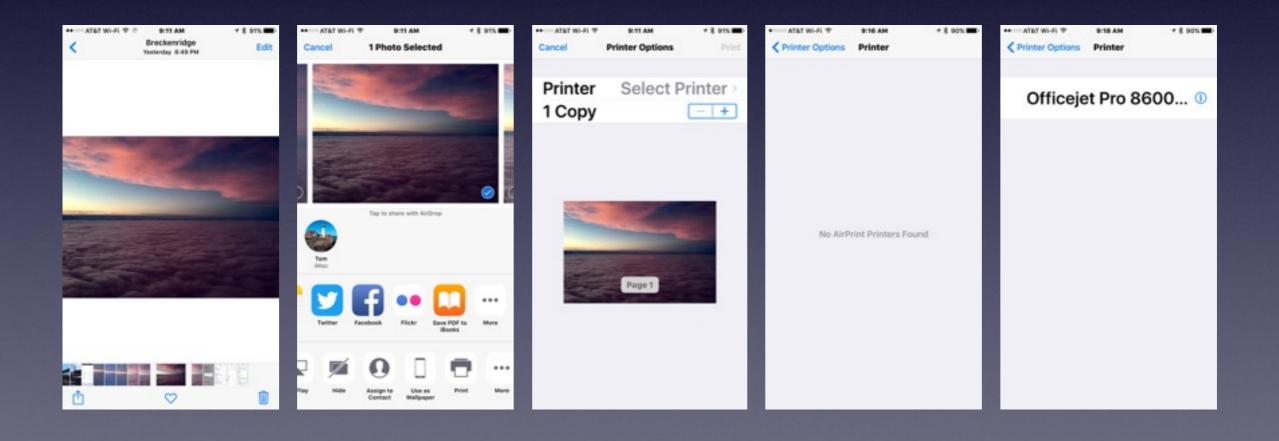

## My iPad and iPhone Work but are "sluggish."

Reset the Ram! Make your iPhone and iPad faster with one simple trick!

Hold power button until you see "slide to power off."

Let go of the power button.

Hold down the home button approx. five seconds.

Ram has been reset!

# I Just Purchased My iPad or iPhone!

What are the first things I should do?

## Make Text More Readable!

#### It is done through "accessibility" features

| ●०००० AT&T Wi-Fi 🗢 | 8:21 AM      | 1 \$ 96% <b>m</b> ) |
|--------------------|--------------|---------------------|
| Settings           | General      |                     |
|                    |              |                     |
| About              |              | $\rightarrow$       |
| Software Upo       | late         | >                   |
|                    |              |                     |
| Siri               |              | >                   |
| Spotlight Sea      | irch         | >                   |
| Handoff & Su       | ggested Apps | >                   |
| CarPlay            |              | >                   |
|                    |              |                     |
| Accessibility      |              | >                   |
|                    |              |                     |
| Storage & iCl      | oud Usage    | >                   |
| Background         | App Refresh  | >                   |
|                    |              |                     |
|                    |              |                     |

| No Service 🗢 | 11:39 AM      | * 78% 🔳    |  |
|--------------|---------------|------------|--|
| General      | Accessibility |            |  |
| VISION       |               |            |  |
| VoiceOver    | r             | Off >      |  |
| Zoom         |               | Off        |  |
| Invert Col   | ors           |            |  |
| Grayscale    |               | 0          |  |
| Speech       |               |            |  |
|              |               |            |  |
| Larger Tex   | (t            | On >       |  |
| Bold Text    |               |            |  |
| Button Sh    | apes          | $\bigcirc$ |  |
| Increase C   | Contrast      | >          |  |
|              |               |            |  |

#### **Choose A Non-Dynamic Wallpaper.**

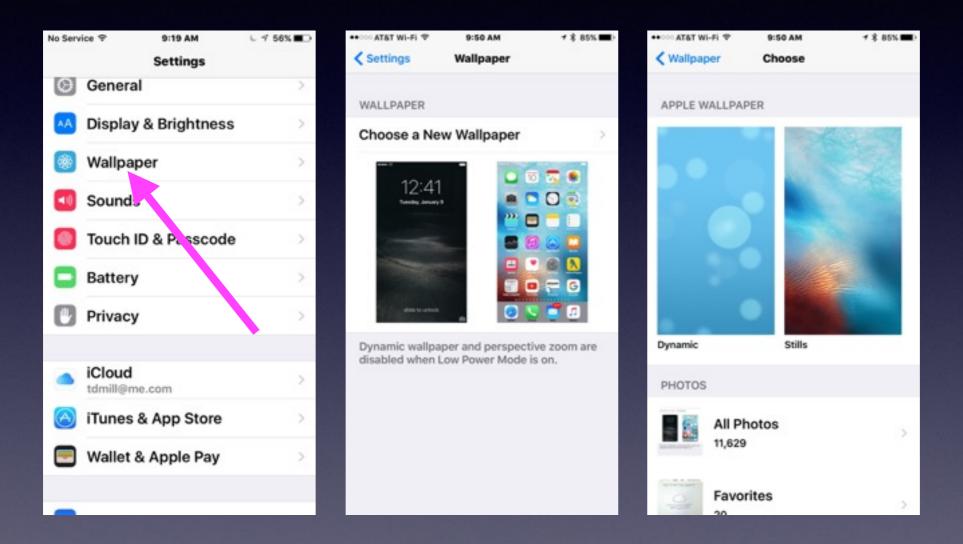

# Make Sure You Have an Apple Account!

You need an email address.

#### It's your Apple ID

Then you need a secure Apple ID password.

## Get a Generic Email Address.

#### If you choose "Other" you will have difficulty.

| ••••• AT   | r&T ♀ 9:01 AM           | 7 \$ 81% <b>=</b> D | ••••• AT&T Wi-Fi 🗢                | 10:23 AM              | <b>1 \$ 83% </b> D | ••••• AT&T Wi-Fi 🗢 | 10:23 AM    | 1 \$ 83% 🔳) |
|------------|-------------------------|---------------------|-----------------------------------|-----------------------|--------------------|--------------------|-------------|-------------|
|            | Settings                |                     | Settings Mail, C                  | contacts, Calend      | ars                | Kail               | Add Account |             |
| 0          | Privacy                 | >                   | ACCOUNTS                          |                       |                    |                    | iCloud      |             |
|            |                         |                     | iCloud<br>iCloud Drive, Mail, Cor | starts. Calendars and | S more             |                    |             |             |
|            | iCloud<br>tdmill@me.com | >                   | Gmail<br>Mail, Contacts, Notes    | nocio, continuaro ano | >                  | E                  | Exchange    |             |
| $\bigcirc$ | iTunes & App Store      | >                   | Yahoo!<br>Mail, Notes             |                       | >                  | (                  | Google-     |             |
|            | Wallet & Apple Pay      | 8                   | Add Account                       |                       | ×.                 |                    | YAHOO!      |             |
| -          |                         |                     | Fetch New Dat                     | ta                    | Off >              |                    | Aol.        |             |
|            | Mail, Contacts, Calend  | iars >              |                                   |                       |                    |                    | Outlook con |             |
|            | Notes                   | >                   | MAIL                              |                       |                    |                    | Outlook.con | n           |
| 1          | Reminders               | ŝ                   | Preview                           |                       | 2 Lines >          |                    | Other       |             |
|            | Phone                   | 5                   | Show To/Cc La                     | abel                  |                    |                    |             |             |
| -          |                         |                     | Swipe Options                     | •                     | >                  |                    |             |             |
| -          | Messages                | 2                   | Flag Style                        |                       | Color >            |                    |             |             |
|            | FaceTime                | >                   | Ack Refore De                     | leting                | 0                  |                    |             |             |

# Tell the iPhone & iPad Who You Are!

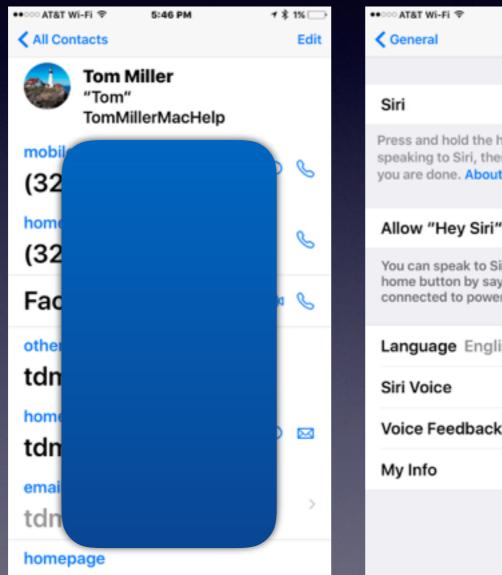

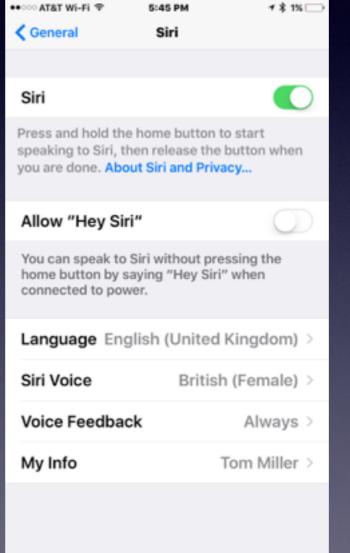

#### Does the iPhone know who your are?

## Add Info To Your Contacts!

#### Address, email, birthday, phone vs iPhone, etc.

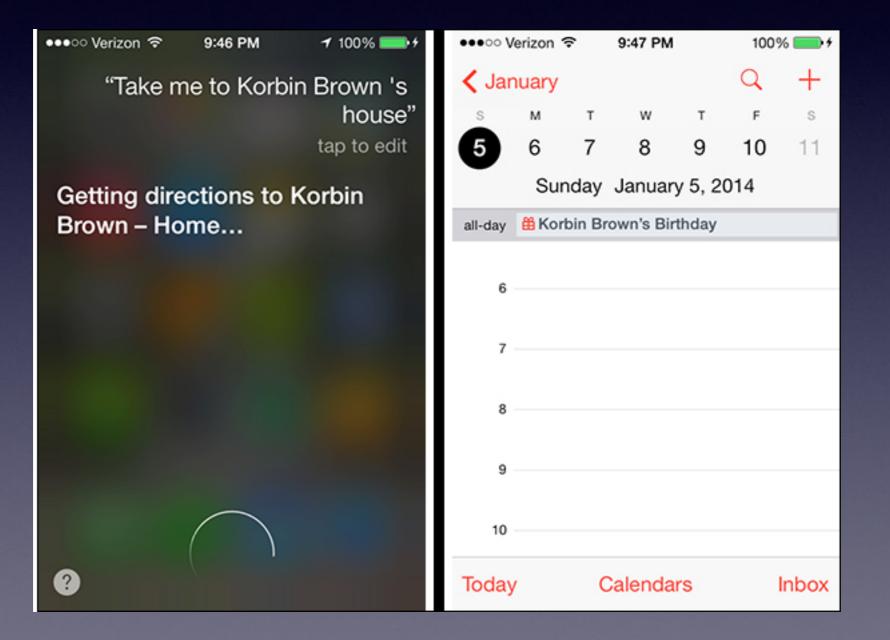

# **Use Find My iPhone!**

| iPad 🕈 |                           | 10:34 AM          | L @ 7 8 98% 🗰 |
|--------|---------------------------|-------------------|---------------|
|        | Settings                  | iCloud            |               |
| Ø      | General                   | 🔁 Mail            |               |
| AA     | Display & Brightness      | I Contacts        |               |
| ۲      | Wallpaper                 | Calendars         |               |
| 40     | Sounds                    | Reminders         |               |
| •      | Touch ID & Passcode       | 🧭 Safari          |               |
|        | Battery                   | - Notes           |               |
| ٠      | Privacy                   | 🖴 News            |               |
|        |                           | Backup            | Off >         |
|        | iCloud<br>tdmill@me.com   | E Keychain        | On ≥          |
| ${}$   | iTunes & App Store        | G Find My iPad    | On >          |
| =      | Wallet & Apple Pay        |                   |               |
|        |                           | ADVANCED          |               |
|        | Mail, Contacts, Calendars | Mail              | >             |
| -      | Notes                     | Share My Location | >             |

| No Serv | vice 🗟 🔬 10:33 AM | * 82% 💷 ) |
|---------|-------------------|-----------|
| < Set   | ttings iCloud     |           |
|         | Notes             |           |
|         | News              |           |
| -       | Wallet            |           |
| 0       | Backup            | On >      |
| •       | Keychain          | On >      |
| 0       | Find My iPhone    | On >      |
| ADV     | ANCED             |           |
| Mai     | I                 | >         |
| Sha     | re My Location    | >         |
|         |                   |           |
|         | Sign Out          |           |
|         |                   |           |

# Name Your iPhone and iPad

| No Serv    | ice 🗢 11:22 AM       | \$ 80% <b>D</b> |
|------------|----------------------|-----------------|
|            | Settings             |                 |
|            |                      |                 |
|            | Notifications        | >               |
|            | Control Center       | >               |
| C          | Do Not Disturb       | Σ               |
|            |                      |                 |
| Ø          | General              | >               |
| AA         | Display & Brightness | >               |
| *          | Wallpaper            | >               |
| <b>(</b> ) | Sounds               | >               |
| 0          | Touch ID & Passcode  | >               |
|            | Battery              | >               |
| 0          | Privacy              | >               |

| No Service 🗢 | 10:25 AM       | 83% 🔳) |
|--------------|----------------|--------|
| Settings     | General        |        |
|              |                |        |
| About        |                | >      |
| Software U   | pdate          | >      |
|              |                |        |
| Siri         |                | >      |
| Spotlight Se | earch          | >      |
| Handoff & S  | Suggested Apps | >      |
| CarPlay      |                | >      |
|              |                |        |
| Accessibilit | y              | >      |
|              |                |        |
| Storage & i  | Cloud Usage    | >      |
| Background   | d App Refresh  | >      |

| No Service 🗢 | 10:25 AM | 83% 🔳)      |
|--------------|----------|-------------|
| < General    | About    |             |
|              |          |             |
| Name         |          | iPhone >    |
|              |          |             |
| Network      | Not A    | Available > |
| Songs        |          | Loading     |
| Videos       |          | Loading     |
| Photos       |          | Loading     |
| Applications |          | 3           |
| Capacity     |          | 114 GB      |
| Available    |          | 112 GB      |
| Version      | 9        | .2 (13C75)  |
| Carrier      |          | AT&T 23.1   |

## Lock Your iPad & iPhone.

#### Think of your iPad and iPhone as a safe deposit box!

| No Service 🗢 10:16 AM      | * 84% 🗩       | No Service 🗇 | 10:17 AM             | * 84% 🔳 |
|----------------------------|---------------|--------------|----------------------|---------|
| Settings Touch ID & Pas    | sscode        |              | Set Passcode         | Cancel  |
| & App Store.               |               |              |                      |         |
| FINGERPRINTS               |               |              |                      |         |
| Finger 1                   | >             |              |                      |         |
| Add a Fingerprint          |               |              | Enter a passcode     |         |
|                            |               | -            |                      | -       |
| Turn Passcode On           |               |              |                      |         |
| Change Passcode            |               |              |                      |         |
|                            |               |              |                      |         |
| Require Passcode           | Immediately > | Custor       | m Alphanumeric       | Code    |
|                            |               | Cus          | tom Numeric C        | ode     |
| Voice Dial                 |               | 4-0          | )<br>igit Numeric Co | ode     |
| Music Voice Control is alw | ays enabled.  |              |                      |         |
| ALLOW ACCESS WHEN LO       | OCKED:        |              | Cancel               |         |

## Try Adding a Fingerprint! To Unlock Your iPhone & iPad.

| No Service 🗢  | 10:16 AM      | * 84%        |   |
|---------------|---------------|--------------|---|
| Settings Tou  | ich ID & Pas  | scode        |   |
| & App Store.  |               |              |   |
| FINGERPRINT   | S             |              |   |
| Finger 1      |               |              | > |
| Add a Finge   | erprint       |              |   |
|               |               |              |   |
| Turn Passco   | ode On        |              |   |
| Change Pas    | sscode        |              |   |
|               |               |              |   |
| Require Pas   | scode         | Immediately  | > |
|               |               |              |   |
| Voice Dial    |               |              | ) |
| Music Voice C | ontrol is alw | ays enabled. |   |
| ALLOW ACCES   | SS WHEN LO    | OCKED:       |   |

What is the purpose of the fingerprint? Speed! You can alway "touch type" a passcode.

> Be sure to use one from each hand.

## Organize Apps According to Content!

Drag one app onto another ... then name the folder!

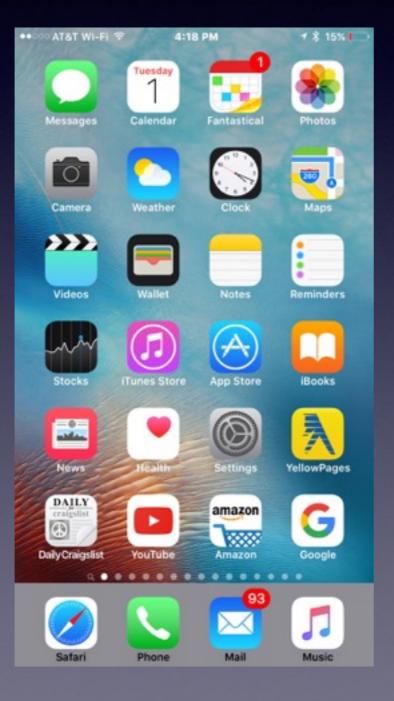

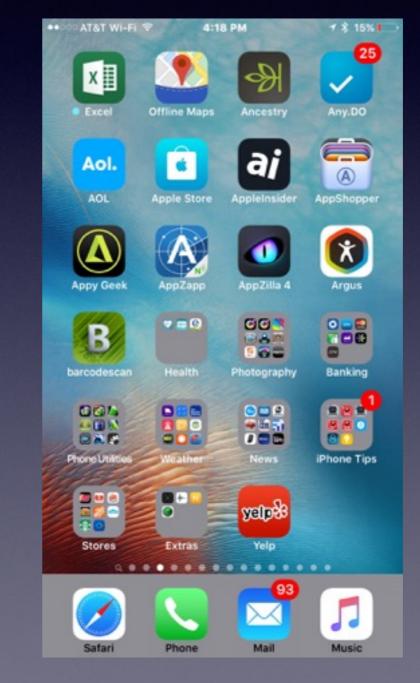

# Put Favorite [Most Msed] Apps in the Dock!

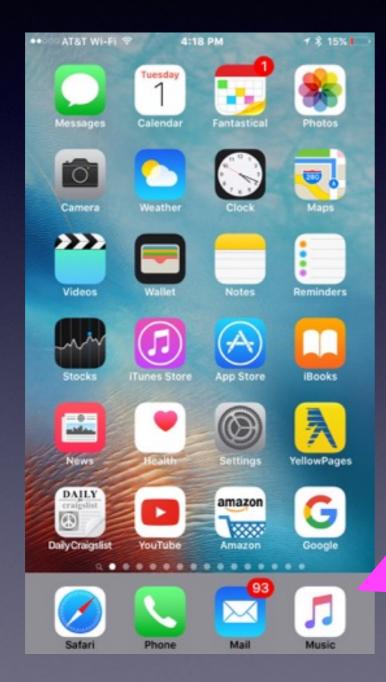

The dock is at the bottom of the Home Screen.

# How to Move Apps!

#### Hold [press] any app until all the apps "wiggle."

Tuesday

Calendar

J)

Tunes Store

YouTube

Phone

.......

0

Camera

~~~

Videos

-----

DAILY

**Daily Craigslist** 

Safari

٩

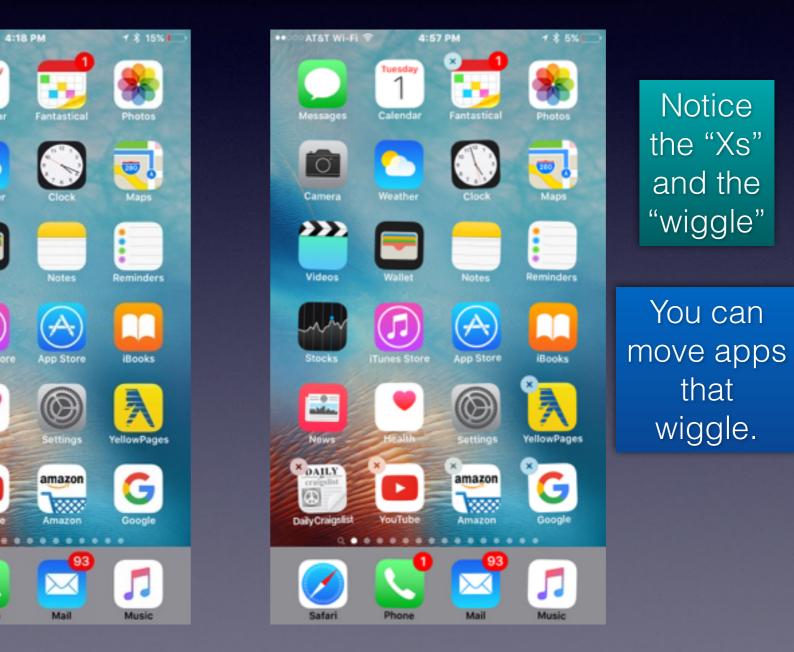

This is the normal mode.

# Search For Anything with Spotlight!

It's the page before the Home Screen!

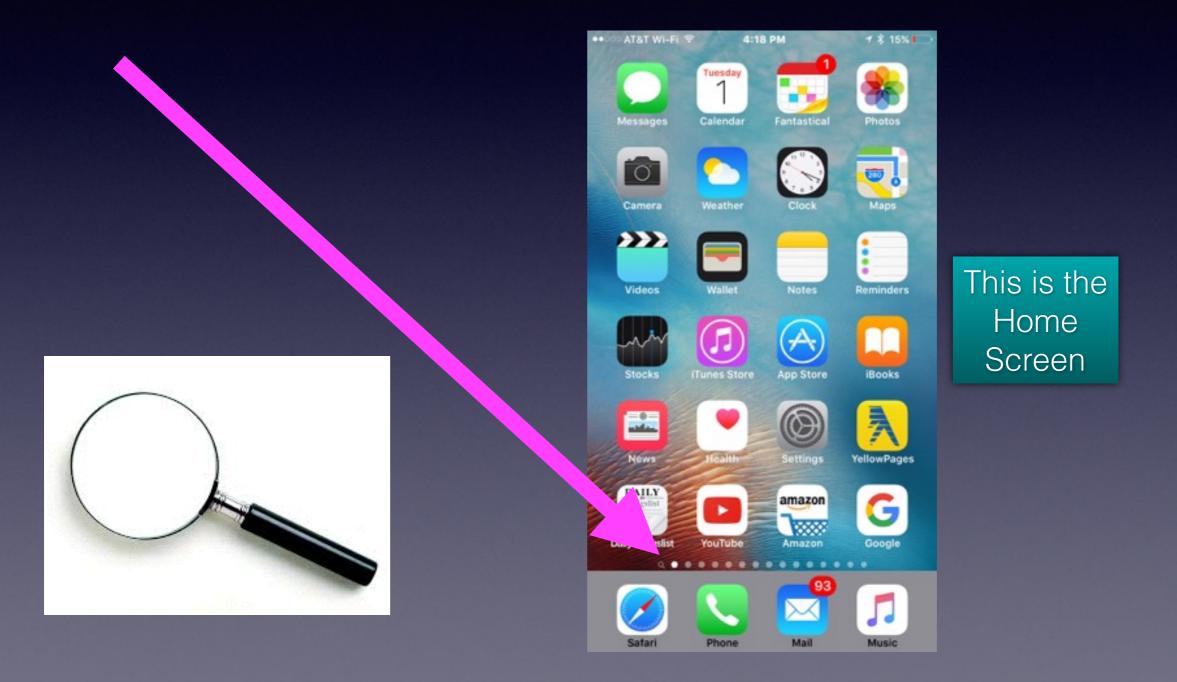

# **Spotlight Search Settings**

#### The more you search...the longer it will take!

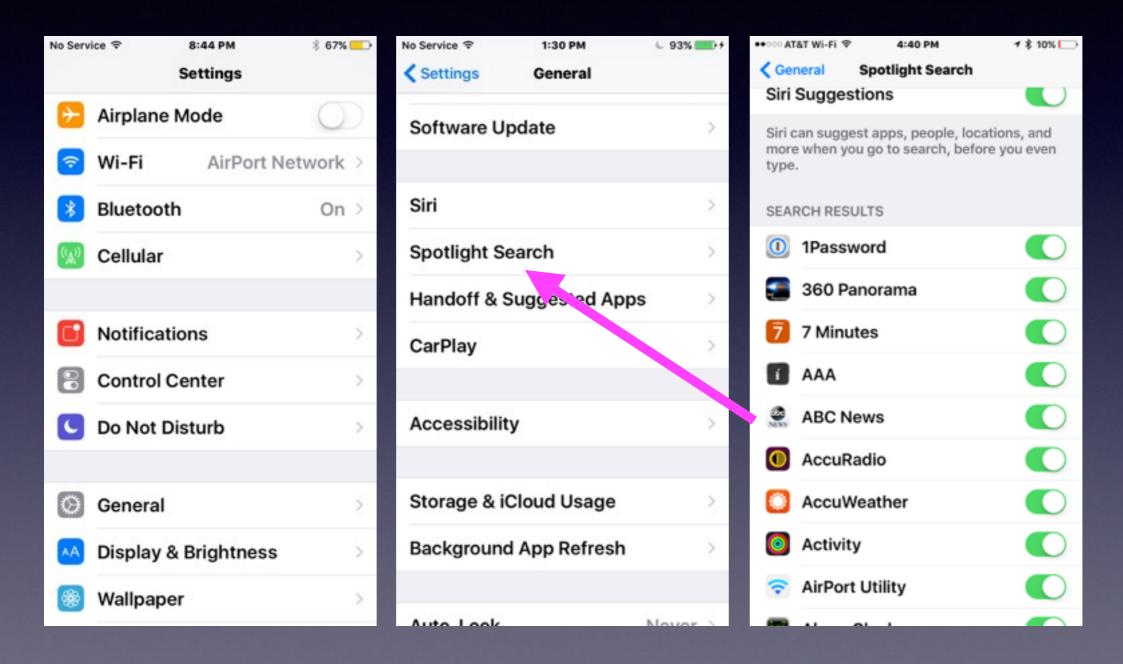

# **Carry An External Battery**

#### Does you iPhone or iPad battery not last the entire day? "The best portable chargers"

http://www.techradar.com/us/news/portable-devices/other-devices/best-portable-chargers-14-we-recommend-1178873

#### Best portable chargers: 20 we recommend

By Lily Prasuethsut October 29, 2014 Other devices

Mobile device out of juice? Try one of these portable chargers

#### 🚯 💟 😰 🖸

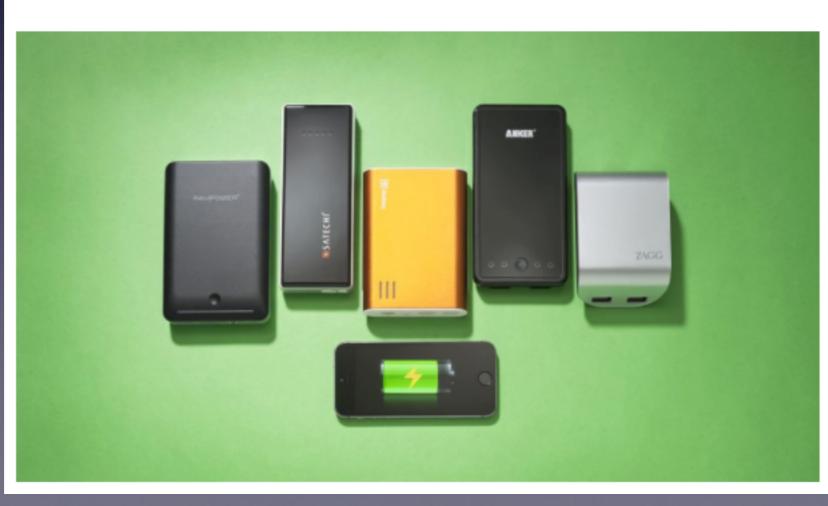

### **Accidentally Delete Something?**

#### Try Shaking to "Undo"

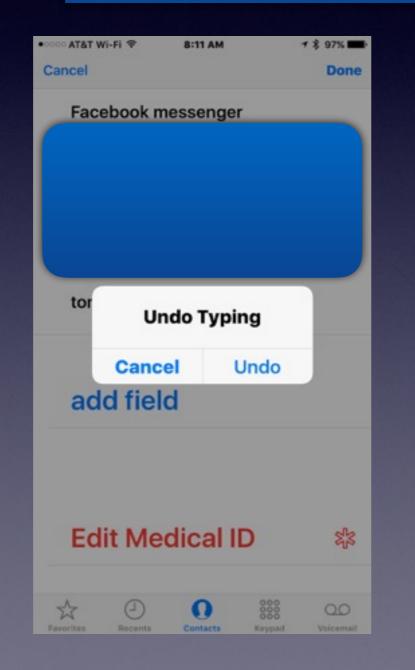

Try it with a text message an email a photo a note

#### Lock Down Your iPad and iPhone!

#### Name your device and make sure no one else uses the same name!

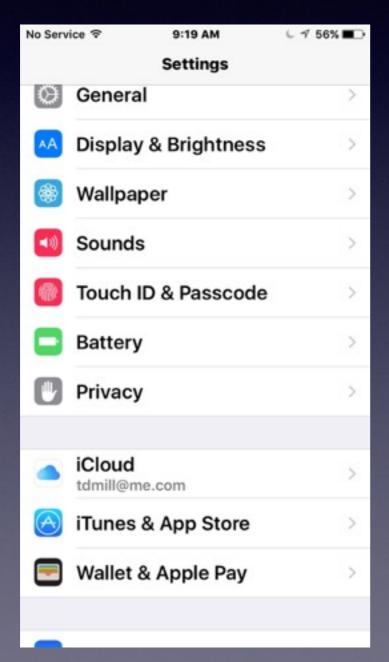

| ●0000 AT&T Wi-Fi 😤 | 8:21 AM <b>7</b> \$ 96%∎ | Ļ |
|--------------------|--------------------------|---|
| General            | About                    |   |
|                    |                          |   |
| Name               | Tom Miller's iPhone      |   |
|                    |                          |   |
| Network            | A 🗻 Vi-F                 | i |
| Songs              | 1,2.                     |   |
| Videos             | 209                      |   |
| Photos             | 11,415                   | ; |
| Applications       | 317                      | 1 |
| Capacity           | 113 GE                   | 3 |
| Available          | 18.3 GE                  | 3 |
| Version            | 9.2.1 (13D15)            |   |
| Carrier            | AT&T 23.1                |   |
| Model              | NGAR2LL/A                |   |
|                    |                          |   |

## Make Sure Siri and Your iPad or iPhone Know Who You are?

| ••ංං AT&T Wi-Fi 🗢                                             | 5:45 PM           | <b>1</b> * \$ 1% □→                   |
|---------------------------------------------------------------|-------------------|---------------------------------------|
| General                                                       | Siri              |                                       |
|                                                               |                   |                                       |
| Siri                                                          |                   |                                       |
| Press and hold th<br>speaking to Siri, t<br>you are done. Abo | hen release the   | button when                           |
| Allow "Hey Si                                                 | ri"               | $\bigcirc$                            |
| You can speak to<br>home button by s<br>connected to pow      | saying "Hey Siri' | · · · · · · · · · · · · · · · · · · · |
| Language Eng                                                  | glish (United     | Kingdom) >                            |
| Siri Voice                                                    | British           | n (Female) >                          |
| Voice Feedba                                                  | ck                | Always >                              |
| My Info                                                       | 5                 | Tom Miller >                          |
|                                                               |                   |                                       |

## **Complete Your Personal Info!**

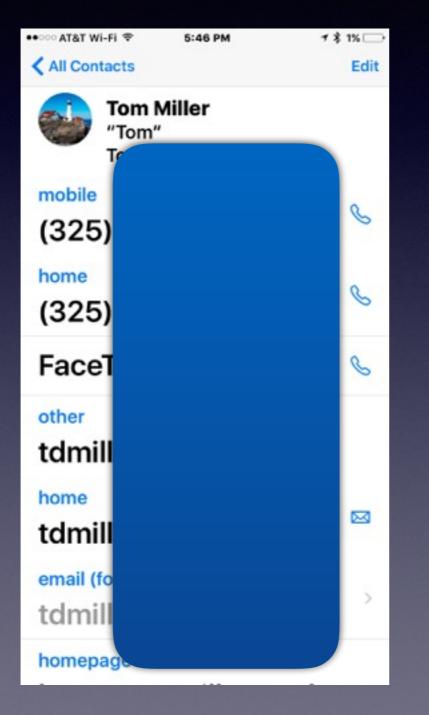

# Set a Password

#### Your personal info is on your iPhone and iPad!

| No Service 후 10:10        | 3 AM 🖇 84% 🔳 🤆                        | No Service 🗢 | 10:16 AM         | \$ 84% 🔳    | No Service 🗢 | 10:17 AM         | * 84% 🔳 🤅 |
|---------------------------|---------------------------------------|--------------|------------------|-------------|--------------|------------------|-----------|
| Settings Touch ID &       | Passcode                              |              | Set Passcode     | Cancel      |              | Set Passcode     | Cancel    |
| & App Store.              |                                       |              |                  |             |              |                  |           |
| FINGERPRINTS              |                                       |              |                  |             |              |                  |           |
| Finger 1                  | >                                     |              |                  |             |              |                  |           |
| Add a Fingerprint.        |                                       |              | Enter a passcode |             |              | Enter a passcode | 8.776     |
|                           |                                       | -            |                  | -           | _            |                  |           |
| Turn Passcode On          |                                       |              |                  |             |              |                  |           |
| Change Passcode           | • • • • • • • • • • • • • • • • • • • |              |                  |             |              |                  |           |
|                           |                                       |              | Passcode Options |             |              |                  |           |
| Require Passcode          | Immediately >                         | 1            | <b>2</b>         | 3<br>DEF    | Custor       | n Alphanumeric   | Code      |
|                           |                                       | 4            | 5                | 6           | Cus          | tom Numeric Co   | ode       |
| Voice Dial                |                                       | GHI          | JKL              | MNO         |              |                  |           |
| Music Voice Control is    | always enabled.                       | 7<br>PORS    | 8<br>TUV         | 9<br>wxyz   | 4-L          | igit Numeric Co  | ae        |
| ALLOW ACCESS WHEN LOCKED: |                                       |              | 0                | $\boxtimes$ |              | Cancel           |           |

# Add a Finger Print

What is the purpose of the fingerprint? Speed! You can always "touch type" a passcode.

| No Service 令  | 10:16 AM       | ≱ 84%∣       | - |
|---------------|----------------|--------------|---|
| Settings To   | uch ID & Pas   | scode        |   |
| & App Store.  |                |              |   |
| FINGERPRINT   | S              |              |   |
| Finger 1      |                |              | > |
| Add a Finge   | erprint        |              |   |
|               |                |              |   |
| Turn Passc    | ode On         |              |   |
| Change Pa     | sscode         |              |   |
|               |                |              |   |
| Require Pas   | sscode I       | mmediately   | > |
|               |                |              |   |
| Voice Dial    |                |              | ) |
| Music Voice C | Control is alw | ays enabled. |   |
| ALLOW ACCE    | SS WHEN LC     | CKED:        |   |

Be sure to use one from each hand.

## Erase iPad and iPhone After 10 Tries to Unlock Passcode.

#### What to do if device is lost or stolen?

| No Service 🗢              | 10:16 AM       | \$ 84%        | J         |
|---------------------------|----------------|---------------|-----------|
| Settings To               | uch ID & Pa    | sscode        |           |
| & App Store.              |                |               |           |
| FINGERPRINT               | S              |               |           |
| Finger 1                  |                |               | >         |
| Add a Finge               | erprint        |               |           |
|                           |                |               |           |
| Turn Passo                | ode On         |               |           |
| Change Pas                | sscode         |               |           |
|                           |                |               |           |
| Require Pas               | sscode         | Immediately   | >         |
|                           |                |               |           |
| Voice Dial                |                |               | $\supset$ |
| Music Voice C             | control is alv | ways enabled. |           |
| ALLOW ACCESS WHEN LOCKED: |                |               |           |

| ++>>> AT&T Wi-Fi 🗢                    | 8:32 AM                                  | ≠ \$ 94% <b>■</b> • |
|---------------------------------------|------------------------------------------|---------------------|
| Settings Tout                         | ch ID & Passcode                         |                     |
| Voice Dial                            |                                          |                     |
| Music Voice Cont                      | trol is always enab                      | led.                |
| ALLOW ACCESS                          | WHEN LOCKED:                             |                     |
| Today                                 |                                          |                     |
| Notifications                         | View                                     |                     |
| Siri                                  |                                          |                     |
| Reply with Me                         | essage                                   |                     |
| Wallet                                |                                          | <b>5</b> 0          |
| Get cards or pass<br>screen by double | ses ready from the<br>e-clicking the hor | Jutton.             |
| Erase Data                            |                                          |                     |
| Erase all data on<br>passcode attemp  | this iPhone after 1<br>ots.              | 0 failed            |
| Data protection is                    | s enabled.                               |                     |